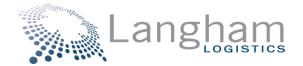

## **IDOH ORDER ENTRY PORTAL GUIDE INSTRUCTIONS**

Link to access portal: Sign In | Langham Portal (elangham.com)

If you are a first time user, you will need to click "Register" and fill out the required information to be granted access. The registration key is ISDH21.

| Lan | IS LOGISTICS                                                 |
|-----|--------------------------------------------------------------|
|     | Sign In                                                      |
|     | Vour Username                                                |
|     | Your Password                                                |
|     | SIGN IN                                                      |
|     | New to the Langham Portal? Register<br>Forgot Passwoh? Reset |

Once you log in, you will be on the Home Page or Dashboard. In the Documents section you will notice there is a link to a portal guide (this document) and a product listing. The product listing should be reviewed or downloaded for reference on what items you can order and in what increments the item needs to be ordered in.

|                        | Home Order 🕶                                                                                                    | r Track Ship ▼ Analytics                                                           | S ▼ ISDH ¢                                                                                                    |
|------------------------|----------------------------------------------------------------------------------------------------|------------------------------------------------------------------------------------|----------------------------------------------------------------------------------------------------|
| 1                      |                                                                                                    | Announcements                                                                      | 3                                                                                                    |
| Hospitals. If you have | ssues logging on, please email helpdesk@elangham.com, if y<br>Your order will require approvals and allocation limits are in | you need assistance with using the porta<br>place. BinaxNOW test kits are NOT appr | ction. You will note that some items are FEMA, these items are approved only for LHDs and<br>to place an order, please call 317-471-5049 for assistance. Thanks BINAXMOW is currently<br>oved for <b>redistribution</b> to any LTC, hospital, EMS, EMA or any other entity. Please ensure you<br>JA certificate, you must enter that as well. |
| 1                      | Links                                                                                                    | 1                                                                                  | Documents                                                                                                    |
|                        |                                                                                                    | ٩                                                                                  | IDOH Product Listing                                                                                                    |
|                        |                                                                                                    |                                                                                    | Portal Guide                                                                                                    |

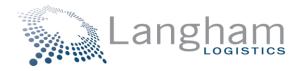

Once you are ready to place you order you will go to "ship" and choose "Create New Shipment"

| Ar       Create New Quote         Welcome to the ISDH ordering portal! We have now added a product listing and updated portal of Hospitals. If you have issues logging on, please email helpdesk/elengham com, if you need assis available on the portal. Your order will require approvals and allocation limits are in place. Binark enter the sites you support in the special instru-       Q. Search Shipments       note that some items are FEMA, these items are approved only for LHDs and ride please cell all 71-471-5049 for assistance. Thanks! BINAXNOW is current tribution to any LTC, hospital, EMS, EMA or any other entity. Please ensure you must enter that as well.         Item Master       Item Master         Links       Add Item       Documents         Q. Search Items       Search Items                                                                                                    | Ar                                                                                                    | liana<br>artment<br>alth | Home Order 🕶 Track                                                                                                    |                     | н +                                                                                                    |
|----------------------------------------------------------------------------------------------------|----------------------------------------------------------------------------------------------------|--------------------------|----------------------------------------------------------------------------------------------------|---------------------|----------------------------------------------------------------------------------------------------|
| Hospitals. If you have issues logging on, please email helpdesk@elangham.com, if you need assis<br>available on the portal. Your order will require approals and allocation limits are in place. Binaxi<br>enter the sites you support in the special instru-<br>term Master<br>Links Links A Search Quotes Item Master C A Search Items C A Search Items C A Search | Hospitals. If you have issues loging on, please email helpdeskielelangham com, if you need assis<br>available on the portal. Your order will require approvals and allocation limits are in place. Binaxt<br>enter the sites you support in the special instri<br>Links  Links  Search Quotes  refer the sites on support in the special instri<br>term Master  Links  Search Items urt Listion | 1                        | Ar                                                                                                    | Create New Shipment |                                                                                                    |
| Links & Add Item Documents Q Search Items                                                                                                    | Links Carlo Comments Comments                                                                                                    | Hospitals                | Is. If you have issues logging on, please email helpdesk@elangham.com, if you need assis<br>e on the portal. Your order will require approvals and allocation limits are in place. BinaxN |                     | note that some items are FEMA, these items are approved only for LHDs and<br>rder, please call 317-471-5049 for assistance. Thankst BINAXNOW is current<br>tribution to any LTC, hospital, EMS, EMA or any other entity. Please ensure yo<br>you must enter that as well. |
| Q Search Items                                                                                                    | Q Search Items                                                                                                    |                          |                                                                                                    | Item Master         |                                                                                                    |
|                                                                                                    | urt Listing                                                                                                    |                          | Links                                                                                                    | 📽 Add Item          | Documents                                                                                                    |
|                                                                                                    | Lupload Items                                                                                                    |                          |                                                                                                    |                     | urt Listing                                                                                                    |
| Portal Guide                                                                                                    |                                                                                                    |                          |                                                                                                    |                     |                                                                                                    |

On the next screen, you will see Pickup & Delivery. On the pickup side, select the magnifying glass and search "Langham". Choose the Langham Plainfield location. Before clicking "Select", choose, "Make this my default pickup location". Once you do that, the pickup side will always be filled in after you log into the portal

| Sele | ct Address                |                       |                    |                 |             | ×       |
|------|---------------------------|-----------------------|--------------------|-----------------|-------------|---------|
| La   | ngham                     |                       |                    |                 |             |         |
|      | Name                      | Address               | City               | State           | Postal Code | Country |
| (e   | LANGHAM PLAINFIELD        | 650 South Perry Road  | PLAINFIELD         | IN              | 46168       | USA     |
| 0    | Langham Logistics         | 650 S Perry Rd        | Plainfield         | IN              | 46168       | USA     |
| 0    | Langham Logistics         | 650 S Perry Rd Ste100 | Plainfield         | IN              | 46168       | USA     |
|      | N                         |                       | Make this my defau | It pickup locat | ion CANCEL  | SELECT  |
|      | 46168                     | •                     | 46168              |                 |             |         |
|      | JSA                       | \$                    | USA                |                 |             | \$      |
|      | Brian Weaver              |                       | Brian Weaver       |                 |             |         |
|      | 317-290-0227              |                       | 317-691-5563       |                 |             |         |
|      | Shipping Email            |                       | brianweaver@elar   |                 |             |         |
|      | Shipping Dock Information |                       | Receiving Dock In  | formation       |             |         |

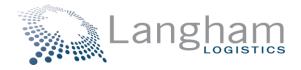

Then, on the delivery side, you will enter where you want the shipment to be delivered to. You do not need to select or change the delivery date. Name, phone & email are required. You do not need to choose any of the accessorials as all orders come via a courier.

| Department<br>Health | Home                                                                                                    | e Order ▼ Track | Ship 🔻 | Analytics - ISDH                                                                                                    | \$                     |
|----------------------|----------------------------------------------------------------------------------------------------|-----------------|--------|----------------------------------------------------------------------------------------------------|------------------------|
|                      | ⊘ Addresses                                                                                                    | References      |        | @#ems                                                                                                    | © Finish               |
|                      | Pickup                                                                                                    | ٩               |        | Delivery                                                                                                    |                        |
|                      | Pickup Date Ready 01/18/2021  08:00   LANGHAM PLAINFIELD 650 South Perry Road Building, Suite Number PLAINFIELD IN 46168 USA Brian Weaver 317-290-0227 Shipping Email Shipping Dock Information | Close           | •      | Delivery Date Open<br>01/18/2021  08:00  Cangham Logistics<br>650 S Perry Rd<br>Building, Suite Number<br>Plainfield<br>IN<br>46168<br>USA<br>Brian Weaver<br>317-691-5563<br>brianweaver@elangham.com<br>Receiving Dock Information | Deliver By<br>17:00 \$ |

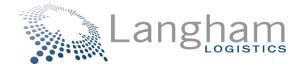

The next step is to answer the required references. First choose your site type, second reference is to answer yes or no as to whether you have a CLIA waiver # (required for Binax orders) and then third reference is to state yes or no if you are reporting in RedCap. Examples of how this looks is posted below. If you have a CLIA Waiver, the number, starting with 15D, should be entered in the "Additional Reference" section.

| Indiana<br>Dependent<br>Health           |                    | Home Orde                                | r ▼ Track Ship ▼ | <ul> <li>Analytics •</li> </ul> | ISDH    | \$   |          |
|------------------------------------------|--------------------|------------------------------------------|------------------|---------------------------------|---------|------|----------|
|                                          | 🛇 Addresses        |                                          | References       |                                 | 🖉 Items |      | 🖉 Finish |
|                                          | References         |                                          |                  |                                 |         |      |          |
|                                          | *Choose a Require  | ed Reference                             | ÷                | Customer Refe                   | rence   |      | \$       |
|                                          | *Choose a Require  |                                          | \$               | Customer Refe                   |         |      | +        |
|                                          | *Choose a Require  | ed Reference                             | \$               | Customer Refe                   | rence   |      | \$       |
|                                          | Additional Referen | ce                                       |                  | CLIA Waiver #                   |         |      | \$       |
|                                          | Additional Referen | ce                                       |                  | CLIA Waiver #                   |         |      | \$       |
|                                          | Additional Referen | ce                                       |                  | CLIA Waiver #                   |         |      | \$       |
|                                          | Additional Referen | се                                       |                  | CLIA Waiver #                   |         |      | \$       |
|                                          | Additional Referen | ce                                       |                  | CLIA Waiver #                   |         |      | \$       |
| *Choose a Required Reference             | ÷                  | *Choose a Require                        | d Reference      |                                 | ÷       | BACK | NEXT     |
| *Choose a Required Reference<br>FQHC CHC |                    | *Choose a Require                        | d Reference      |                                 | ¢       |      |          |
| Other - Drug Rehab Facilities            |                    | *Choose a Require                        | d Reference      |                                 |         |      |          |
| lails<br>.HD Test Site                   |                    | CLIA Waiver - Yes                        |                  |                                 |         |      |          |
| -lospital Testing<br>.TC Site            |                    | CLIA Waiver - No<br>Additional Reference | ce               |                                 |         |      |          |
| Auditional Neterence                     |                    |                                          |                  |                                 |         |      |          |

| "Choose a Required Reference | ÷  |
|------------------------------|----|
| *Choose a Required Reference | \$ |
| *Choose a Required Reference | \$ |
| *Choose a Required Reference |    |
| RedCap Reporting - Yes       |    |
| RedCap Reporting - No        |    |
| Additional Reference         |    |

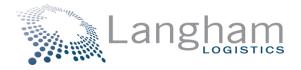

The "Items" screen, which is next, is where you order your materials. Please reference the product listing from the Home page. Once you begin entering the item code, you will see it as an option on your screen to select.

|   | Addresses                        | ⊘ References                                                        | 🕲 Items       | Sinish |
|---|----------------------------------|---------------------------------------------------------------------|---------------|--------|
|   | Your Shipping Items              |                                                                     |               |        |
|   | Item 1                           |                                                                     | ٩             |        |
|   |                                  |                                                                     |               |        |
|   | Details Hazardous T              | Femp Control                                                        |               |        |
|   |                                  |                                                                     |               |        |
|   | Details Hazardous 1<br>Item      | Description                                                         |               |        |
|   | Item<br>19                       |                                                                     | Class         |        |
|   | Item                             | Description<br>Description                                          | Class<br>50 ÷ |        |
| ( | Item<br>19                       | Description<br>Description<br>Package Type<br>Pallets +             | 50 €          |        |
| ( | Item<br>19<br>195-000<br>195-080 | Description<br>Description<br>Package Type<br>Pallets •<br>Pounds • | 50   Total    |        |
| ( | Item<br>19<br><i>195-000</i>     | Description<br>Description<br>Package Type<br>Pallets +             | 50 €          |        |

One item is selected, hit the tab key and all the cells will populate, except for the quantity cell. Enter in your desired amount.

| Item              | Description     |            |                   |   |
|-------------------|-----------------|------------|-------------------|---|
| 195-000           | BinaxNOWTM Card | s (FEMA) 1 | EA = 40 Card Kits |   |
| Quantity          | Package Type    |            | Class             |   |
| Quantity          | Eaches          | \$         | 50                | ÷ |
| Weight            |                 |            |                   |   |
| 1.81              | Pounds          | \$         | Total             | ÷ |
| Length            | Width           |            | Height            |   |
| 1.4               | 1               |            | 1.3               |   |
| Actual Cost (USD) |                 |            |                   |   |
|                   |                 |            |                   |   |

0

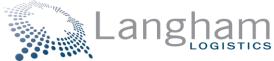

If you want to order more than one item, click the plus sign at the bottom of this screen and then a secondary location to enter your next item will appear.

|                   | Description  |               |                   |   |  |
|-------------------|--------------|---------------|-------------------|---|--|
| 195-000           |              | ards (FEMA) 1 | EA = 40 Card Kits |   |  |
| Quantity          | Package Type |               | Class             |   |  |
| Quantity          | Eaches       | ÷             | 50                | ÷ |  |
| Weight            |              |               |                   |   |  |
| 1.81              | Pounds       | ÷             | Total             | ÷ |  |
| Length            | Width        |               | Height            |   |  |
| 1.4               | 1            |               | 1.3               |   |  |
| Actual Cost (USD) |              |               |                   |   |  |
| 0                 |              |               |                   |   |  |
| Hazardous         | Temp Control |               |                   |   |  |
|                   |              |               |                   |   |  |
| ·                 |              |               |                   |   |  |
| em 2              |              |               |                   |   |  |
|                   |              |               |                   |   |  |
|                   |              |               |                   |   |  |
| Details Hazardous | Temp Control |               |                   |   |  |

Click Next and the last screen is a summary of what you ordered. Please review prior to clicking "Finish". Once the order is finished, you will receive an order confirmation in your email within 2-3 minutes.

| LANGHAM PLAINFIELD     Langham Logistics     Customer     Other - Drug Rehab       650 South Perry Road     650 S Perry Rd     Reference     Facilities       PLAINFIELD, IN 46168 USA     Plainfield, IN 46168 USA     Customer     CLIA Waiver - No       Shipping Contact: Brian Weaver     Phone 317-691-5663     Rederence     Yes       Shipp: 01/18/2021 08:00 - 17:00     Deliver: 01/18/2021 08:00 - 17:00     Deliver: 01/18/2021 08:00 - 17:00     Ustomer                                                                                                    | L000017788 LANGHAM PLAINFIELD 560 South Perry Road PLAINFIELD, IN 46168 USA Plainfield, IN 46168 USA Plainfield, IN 46168 USA Phone 317-290-0227 Email Ship: 01/18/2021 08:00 - 17:00 Plainfield Plainfield Strain Weaver Phone 317-290-0227 Email Deliver: 01/18/2021 08:00 - 17:00 Shipping Items Item Description Qty Weight Class Dimensions Temp Control Hazmat 195-000 BinaxNOWTM Cards (FEMA) 1 EA = 40 Card Kits 5 EA 1.81 Total 50 1.4 x 1 x 1.3                                                                                                    | Addresses                                           | References                                            | 🖉 Items               | 🛛 Finish            |
|----------------------------------------------------------------------------------------------------|----------------------------------------------------------------------------------------------------|-----------------------------------------------------|-------------------------------------------------------|-----------------------|---------------------|
| LANGHAM PLAINFIELD<br>650 South Perry Road     Langham Logistics<br>650 S Perry Rd     Customer     Other - Drug Rehab       PLAINFIELD, IN 46168 USA     Plainfield, IN 46168 USA     Plainfield, IN 46168 USA     Customer     CLIA Waiver - No       Shipping Contact: Brian Weaver<br>Phone 317-290-0227     Plainfield, IN 46168 USA     Customer     RedCap Reporting -<br>Reference       Shipping Londout: Brian Weaver<br>Phone 317-290-0227     Plainfield, IN 46168 USA     Customer     RedCap Reporting -<br>Reference       Shipping Items     Deliver: 01/18/2021 08:00 - 17:00     Deliver: 01/18/2021 08:00 - 17:00     Langham Logistics       Shipping Items     Qty Weight Class Dimensions Temp Control Hazmat     Hazmat | LANGHAM PLAINFIELD<br>650 South Perry Road<br>PLAINFIELD, IN 46168 USA<br>Shipping Contact: Brian Weaver<br>Phone 317-290-0227<br>Email<br>Ship: 01/18/2021 08:00 - 17:00<br>Shipping Items<br>Item Description Qty Weight Class Dimensions Temp Control Hazmat<br>195:00 BinaxNOWTM Cards (FEMA) 1 EA = 40 Card Kits 5 EA 1.81 Total 50 1.4 x 1 x 1.3<br>Special Instructions                                                                                                    |                                                     | Delivery                                              | References            |                     |
| Praimeeu, in valo too USA     Praimeeu, in valo too USA       Shipping Contact: Brian Weaver<br>Phone 317-290-0227     Receiving Contact: Brian Weaver<br>Phone 317-691-5563       Email     Email brianweaver@elangham.com       Shipping Items                                                                                                    | PLAINFIELD, IN 46 168 05A Shipping Contact: Brian Weaver Phone 317-290-0227 Email Ship: 01/18/2021 08:00 - 17:00 Deliver: 01/18/2021 08:00 - 17:00 Shipping Items Item Description Qty Weight Class Dimensions Temp Control Hazmat 195:000 BinaxNOWTM Cards (FEMA) 1 EA = 40 Card Kits 5 EA 1.81 Total 50 1.4 x 1 x 1.3 Special Instructions                                                                                                    | ANGHAM PLAINFIELD<br>50 South Perry Road            | Langham Logistics<br>650 S Perry Rd                   | Reference<br>Customer | Facilities          |
| Shipping Items       Item Description       Qty Weight       Class       Dimensions       Temp Control       Hazmat                                                                                                    | Shipping Items         Item       Description         Qty       Weight       Class         Dimensions       Temp Control         Hazmat       195-000         BinaxNOWTM Cards (FEMA) 1 EA = 40 Card Kits       5 EA         1.81 Total       50         1.4 x 1 x 1.3                                                                                                    | hipping Contact: Brian Weaver<br>Phone 317-290-0227 | Receiving Contact: Brian Weaver<br>Phone 317-691-5563 | Customer<br>Reference |                     |
| Item Description Qty Weight Class Dimensions Temp Control Hazmat                                                                                                    | Item         Description         Qty         Weight         Class         Dimensions         Temp Control         Hazmat           195-000         BinaxNOWTM Cards (FEMA) 1 EA = 40 Card Kits         5 EA         1.81 Total         50         1.4 x 1 x 1.3           Special Instructions         East 1         East 1 <theast 1<="" th=""> <the< td=""><td>hip: 01/18/2021 08:00 - 17:00</td><td>Deliver: 01/18/2021 08:00 - 17:00</td><td></td><td></td></the<></theast> | hip: 01/18/2021 08:00 - 17:00                       | Deliver: 01/18/2021 08:00 - 17:00                     |                       |                     |
| 195-000 BinaxNOWTM Cards (FEMA) 1 EA = 40 Card Kits 5 EA 1.81 Total 50 1.4 x 1 x 1.3                                                                                                    | Special Instructions                                                                                                    |                                                     | Qty Weight                                            | Class Dimensions      | Temp Control Hazmat |
|                                                                                                    |                                                                                                    | 195-000 BinaxNOWTM Cards (FEMA) 1 EA =              | 40 Card Kits 5 EA 1.81 Tot                            | al 50 1.4 x 1 x 1.3   |                     |
|                                                                                                    |                                                                                                    |                                                     |                                                       |                       |                     |